## **Sisukord**

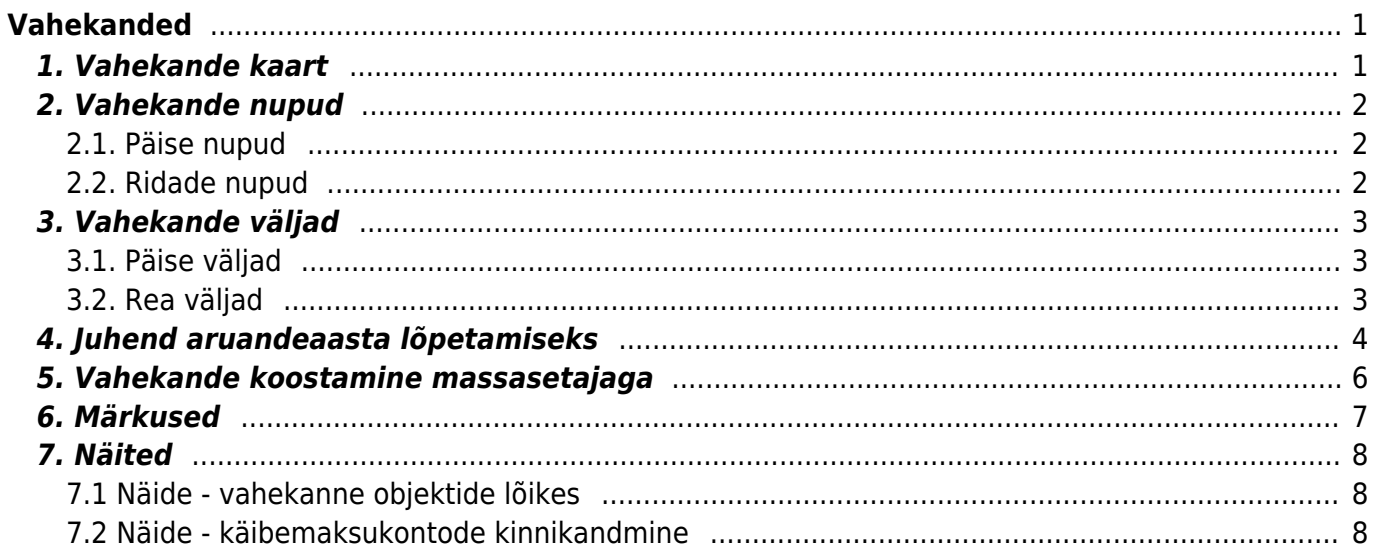

# <span id="page-2-0"></span>**Vahekanded**

Vahekandeid kasutatakse majandusperioodi lõpus kontode sulgemiseks ehk algsaldode nullimiseks. Sulgeda saab nii kasumiaruande kontosid kui ka bilansikontosid. Sulgemiskanne luuakse järgmise perioodi alguse kuupäevaga. Vahekanne muudab kontodel päeva (perioodi) alguse saldot. Bilansikontode sulgemise all mõeldakse ühist liiki kontode sulgemist - nt erinevad käibemaksukontod – milledel perioodi lõppsaldona jääb kokkuvõttes ülesse kas käibemaksu ettemaks või võlg.

Vahekannete abil:

- suletakse lõppenud majandusaasta kasumiaruande kontode saldod ja kantakse majandusaasta kasum/kahjum jaotamata kasumi/kahjumi kontole
- suletakse lõppenud majandusaasta bilansisaldod nt. käibemaksu kontode saldod (vt ka näidet 6.2)
- korrastatakse kontol kliendi, hankija või objekti kaupa perioodi algsaldosid
- vahekandeid ei näidata pearaamatu aruandes
- vahekanne on finantskanne, mis käibesse ei lähe, aga muudab saldot

 Jälgi, et kui vahekanne on tehtud näiteks juunikuusse ning vaadatakse terve aasta käivet - siis seda ei arvestata. Kui aga vaadata juulist aasta lõpuni, siis arvestatakse algsaldo määramisel.

#### **Suletakse kasumiaruande kontod**

Kui kõik majandusaasta toimingud on lõpetatud, siis selleks, et järgmise majandusaasta 01.01.xx kuupäeva algsaldos oleks aruande aasta kasum 0, tuleb vahekandel tulu ja kulukontod sulgeda ning eelmise majandusaasta aruandeaasta kasum kanda eelmiste perioodide kasumi/kahjumi kontole.

#### **Suletakse bilansikontod (kõik või valikuliselt)**

Lisaks kasumiaruande kontodele võib sulgeda ka bilansikontosid, näiteks maksude arvestamise kontod (vt ka näidet 6.2).

#### **Tõstetakse bilansikontodel andmeid ringi**

Andmete korrastamise eesmärgil saab kontodel tõsta andmeid ümber erinevate mõõdikute lõikes

- objektid
- hankjad
- kliendid

## <span id="page-2-1"></span>**1. Vahekande kaart**

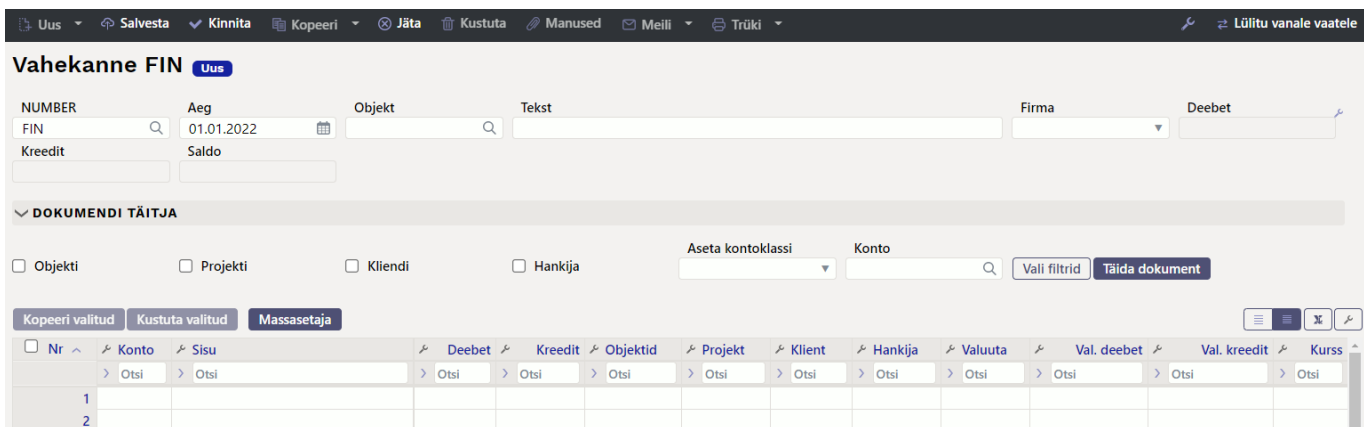

## <span id="page-3-0"></span>**2. Vahekande nupud**

### <span id="page-3-1"></span>**2.1. Päise nupud**

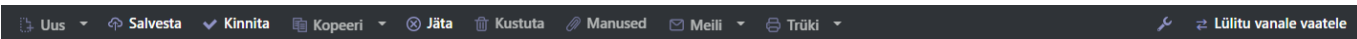

- **Uus** avab uue täitmata dokumendi. Kontrollib eelnevalt, kas eelmine dokument sisaldab salvestamata muudatusi.
- **Salvesta** salvestab dokumendi
- **Kinnita** kinnitab dokumendi, kui järgi vajutada kohe salvesta.
- **Kopeeri** teeb dokumendist koopia. St. avab uue dokumendi, mille enamik välju on täidetud nii nagu alusdokumendil. Kuupäevaks pakutakse koopia tegemise kuupäev. Numbriseeriaks pakutakse koopia tegijaga seotud numbriseeriat.
- **Jäta** katkestab dokumendi täitmise ilma salvestamata.
- **Kustuta** võimaldab kinnitamata dokumenti kustutada.
- **Ava** võimaldab dokumenti avada (kui kasutajal on õigused).
- **Manused** võimaldab dokumendiga siduda faile ehk manustada seotud dokumendi.
- **Meili** saadab väljatrüki e-mailiga. Juhul, kui on seadistatud erinevaid väljatrüki vorme, siis tuleb vajutada Meili nupule parema hiireklahviga, mis avab rippmenüü, kust saab valida erinevaid maili kujundusi. Kui väljatrüki vormi valida, siis kõigepealt küsitakse e-maili aadressi ning alles siis saab väljatrüki vormi valida.
- **Trüki** trükib dokumendi väljundvormi. Peale Trüki vajutamist näidatakse põgusalt dokumendi eelvaadet ja avatakse printeri valiku aken.

### <span id="page-3-2"></span>**2.2. Ridade nupud**

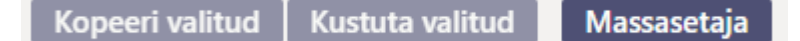

**Kopeeri valitud** - kopeerib valitud read kopipuhvrisse (uuel kujundusel). Ridade valimiseks tuleb vajutada rea numbril. Nupp ei ole aktiivne, kui ühtegi rida valitud ei ole. Kopeeritud read saab kleepida rea kontektsimenüü alt (avaneb rea numbri peal parema hiirekliki tegemisel) "kleebi rida ülesse" või "kleebi rida alla" valikuga.

Uus kujundus

2024/05/19 13:28 3/10 Vahekanded

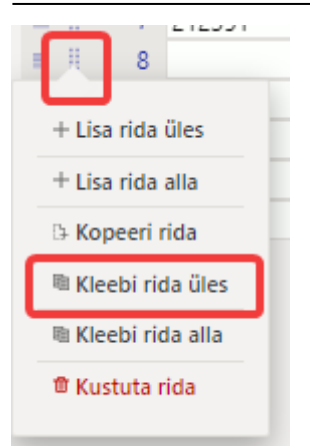

- **Kustuta valitud** kustutab valitud read. Ridade valimiseks tuleb vajutada rea numbril. Nupp ei ole aktiivne, kui ühtegi rida valitud ei ole.
- **Massasetaja** võimaldab tabeli (enamasti excel) alusel read täita/asetada. Massasetaja nupu all olevas ABI-s on kirjas, millises järjekorras peavad tulbad olema. Vt ka p. 4.
	- ridade kõrguse mõjutamiseks.
- $\mathbf{x}$ - tabeli või valitud ridade eksportimiseks.
- võimalik valida, milliseid tulpasid ridadel näidatakse ja milliseid mitte.

## <span id="page-4-0"></span>**3. Vahekande väljad**

### <span id="page-4-1"></span>**3.1. Päise väljad**

- **Number** kande number vastavalt valitud finantsseeriale
- **Aeg** aeg
- **Objekt** valitav objekt
- **Tekst** täpsustav valik
- **Firma** täpsustav firma valik (ainult kontserni baasis)
- **Deebet** deebetkäive
- **Kreedit** kreeditkäive
- **Saldo** deebet ja kreeditkäivete vahe

### <span id="page-4-2"></span>**3.2. Rea väljad**

- **Number** rea number
- **Konto** finantskonto
- **Sisu** asetub konto nimi (saab üle kirjutada) ja/või kommentaari lahter
- **Deebet** deebetkäive
- **Kreedit** kreeditkäive
- **Objekt** valitavad objektid
- **Projekt** valitav projekt
- **Klient** kliendi kood
- **Hankija** hankija kood
- **Valuuta** rea valuuta.
- **Val. deebet** deebet kurss.
- **Val. kreedit** kreedit kurss.
- **Kurss** rea valuuta kurss. Asetatakse automaatselt valuutat asetades (kui valuuta ja kurss on baasis olemas). Võimaldab asetada "erikurssi" ning arvutab pearaamatut etteantud kursiga. Nt.  $1$  EUR =  $2$  USD.

## <span id="page-5-0"></span>**4. Juhend aruandeaasta lõpetamiseks**

#### Raamat > Dokumendid > Vahekanded

LisadaLisa uus nupuga uus vahekanne, valida sobiv seeria, panna vajalik aeg ehk siis 01.01. järgnev aasta (2021 aasta lõpetamiseks kuupäev 1.1.2022). NB! Vahepeal dokument salvestada. Seejärel asetada kandele kontod. Selleks valida esmalt valikust tulukontod.

#### Uus kujundus

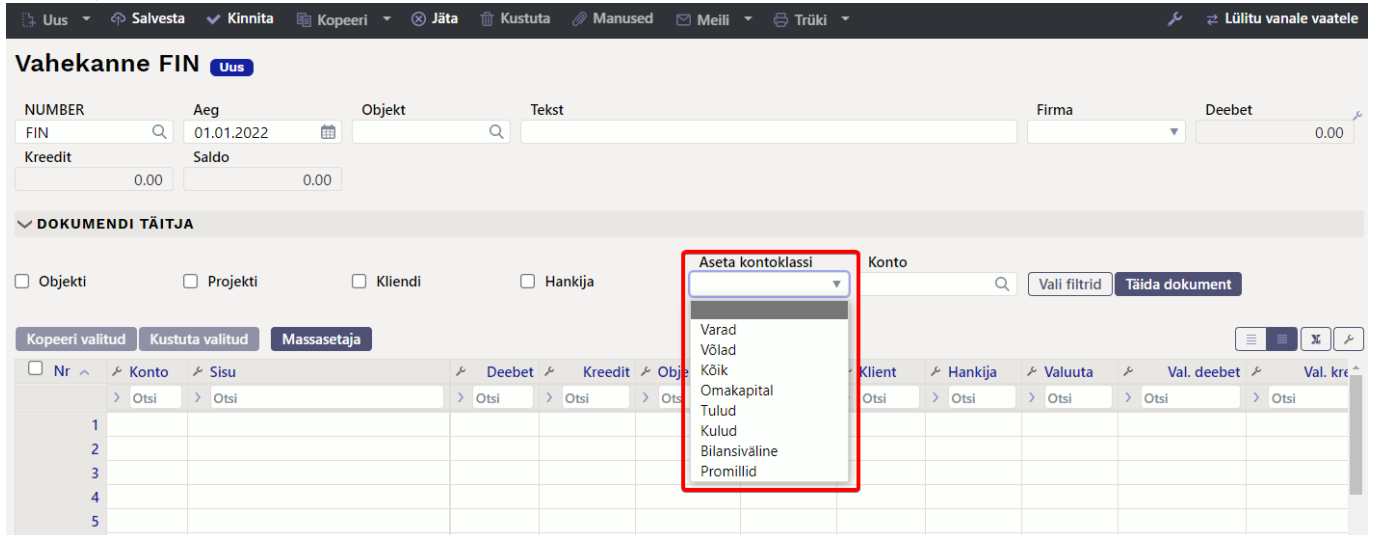

#### Vana kujundus

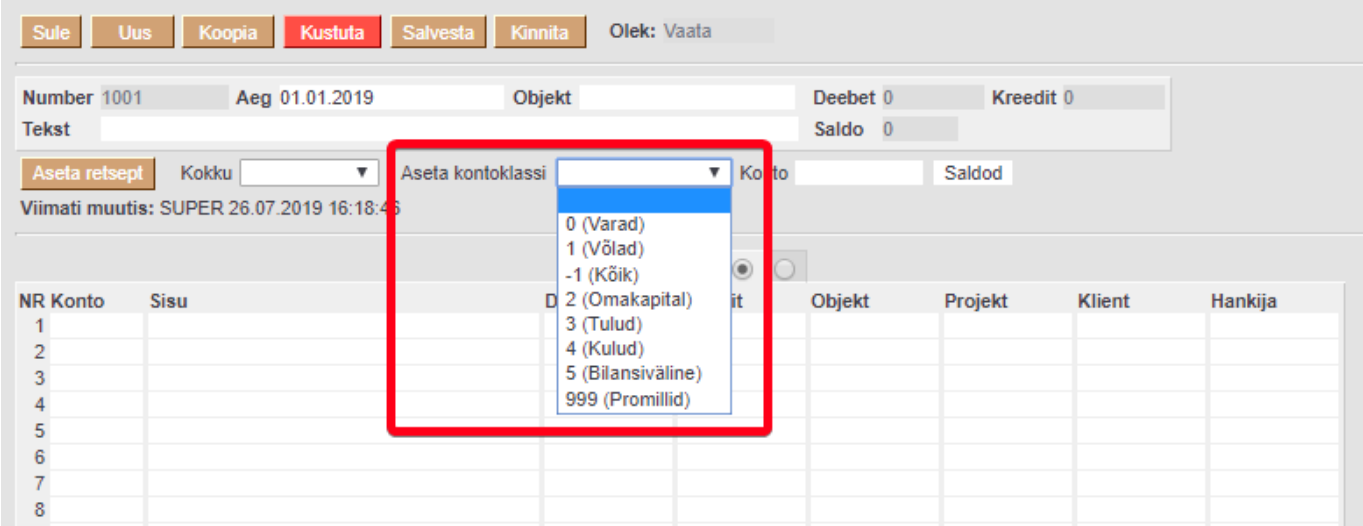

Uus ja vana kujundusega vahekande dokument käitub konto numbrite, saldode ja nimetuste asetamiseks kandele erinevalt:

**Uus kujundus** - vajuta nupule **"Täida dokument"**

#### Uus kujundus (ei ilmu vahetabelit, vaid täidetakse andmed kohe)

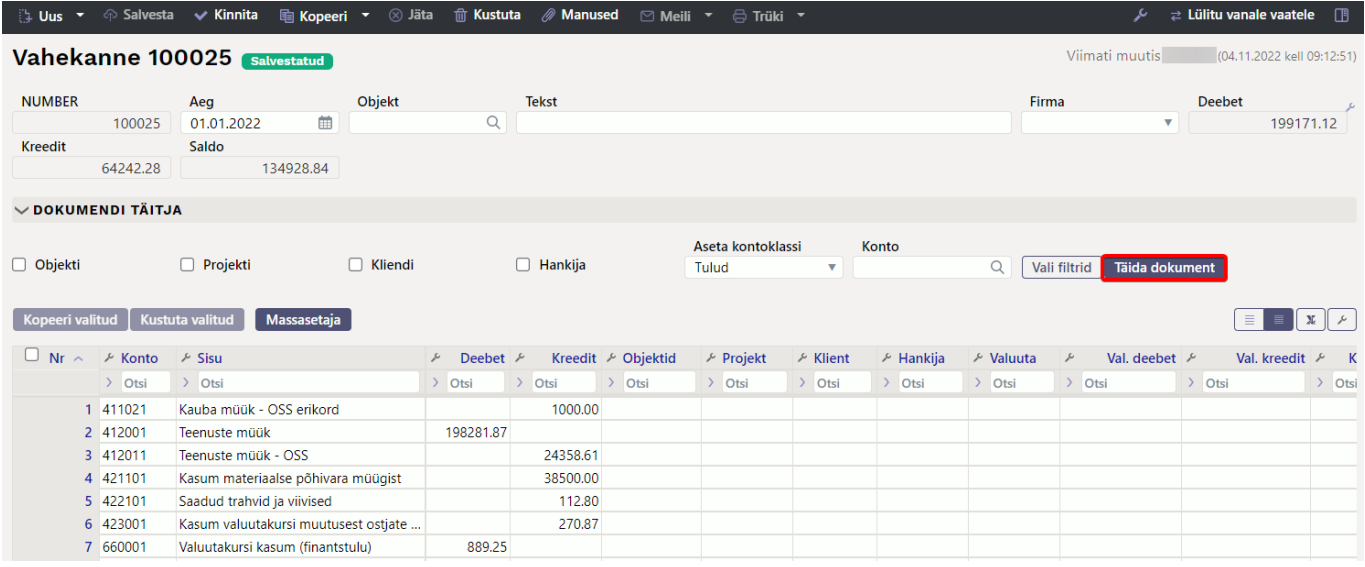

#### Vana kujundus (ilmub vahetabel)

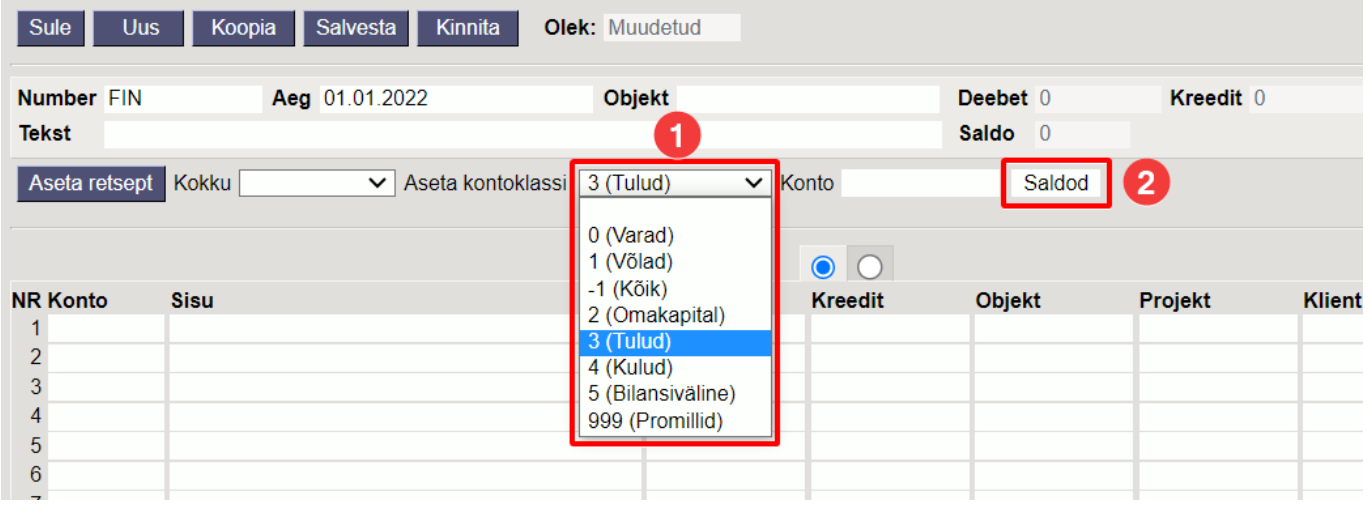

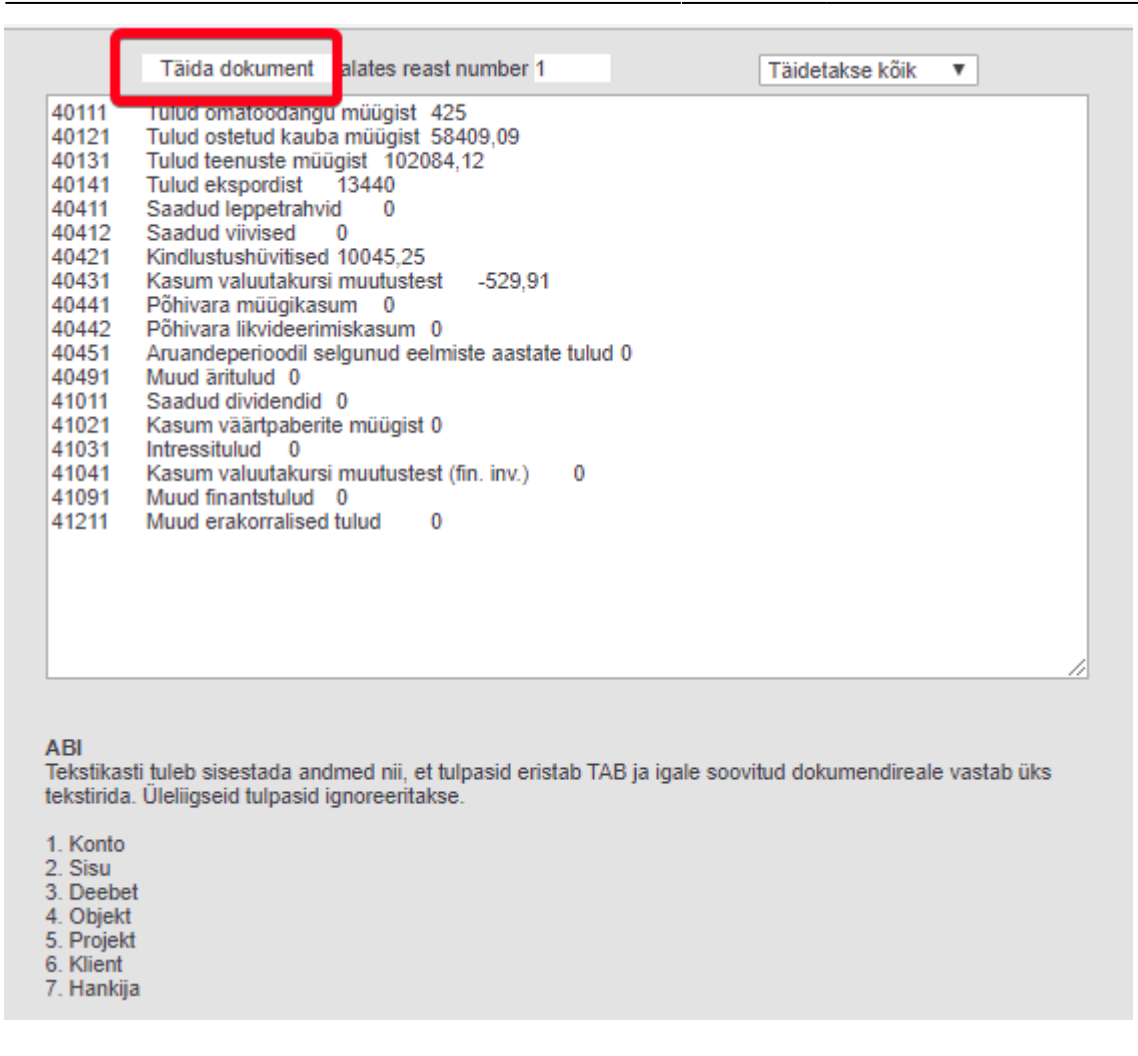

Sama protseduur oleks vajalik teha ka kulukontodega. Tulu/kulukontode tasakaalustamiseks kasutatakse tavaliselt **jaotamata kasumi/kahjumi kontot**, mis tuleb dokumendi esimesele vabale reale peale kulu- ja tulukontode kandmist ise asetada. Vanas kujunduses kreediti peal tehtav topeltklõps tasakaalustab kande.

Vajadusel saab kasutada ka teisi filtreid. **Kokku** valikuga saab valida, millise kande rea tunnuse abil kontoklass dokumendile asetatakse. **Konto** väljale saab asetada ühe konkreetse konto, mille saldot soovitakse dokumendile asetada – selleks vali õige konto väljale **Konto** ning **Aseta kontoklass** väljale vali kas selle konto kontoklass või kõik. Seejärel **Täida dokument**.

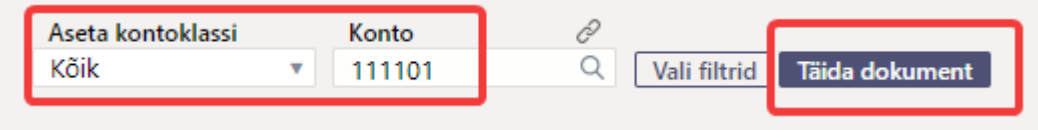

Eelmise aasta perioodi sulgemisel vahekande tasakaalustamisel lisage käsitsi konto "Eelmiste **perioodide kasum**" (mitte "aruandeaasta kasum või kahjum") ning topeltklikiga tasakaalustage kogu kanne. Nii liigub kogu kasumi summa eelmise perioodi kasumi reale bilansis.

## <span id="page-7-0"></span>**5. Vahekande koostamine massasetajaga**

Massasetaja võimaldab dokumendile asetada ridu, mis on eelnevalt ettevalmistatud näiteks Excelis või mõnes muus formaadis, mis võimaldab tekitada tab-limited tulemi, mida saab mälupuhvrisse kopeerida. Ettevalmistatud ridade väljad peavad olema ette valmistatud järjekorras, mis on näidatud massasetaja akna allosas. Ettevalmistatud read tuleb asetada copy-paste meetodil massasetaja

#### valgesse aknasse.

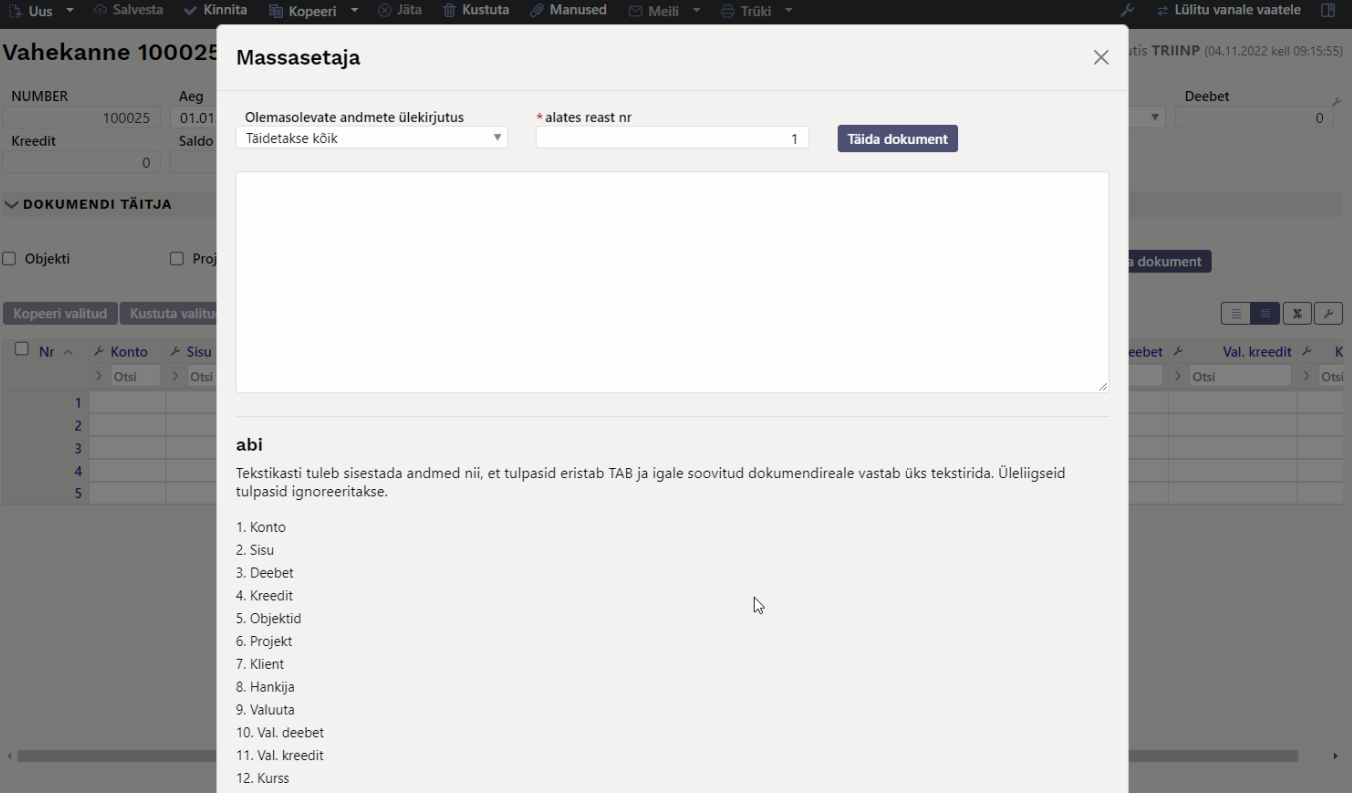

**Olemasolevate andmete ülekirjutus** - valikutega saab mõjutada, kuidas andmed dokumendile asetatakse, kui asetamine toimub dokumendi täidetud ridadele.

- **Täidetakse kõik** massasetaja aknasse lisatud read asetatakse dokumendile täpselt nii nagu need asetaja aknas on. Kui asetatakse dokumendi olemasolevate ridade peale, siis kõik väljad asetatakse üle (kui väljale asetada tühjus, siis ka täidetud väli kirjutatakse tühjusega üle).
- **Täidetakse tühjad** massasetades täidetakse ainult need väljad, mis dokumendi ridadel tühjad on. Neid välju, mis dokumendi ridadel täidetud on, ei muudeta.
- **Asetab täidetutele** asetab imporditavad väljad ainult neile dokumendi väljadele, mis on täidetud (tühjadele dokumendi väljadele infot ei impordita). Kui importida eelnevalt täidetud väljale tühjus, siis see asendataksegi tühjusega.
- **Asetab täidetud** asetab dokumendi ridadele kõik väljad, mis on massasetaja tabelis täidetud (tühjusega midagi üle ei asetata).

**alates reast nr** - vaikimisi on siin täidetud dokumendi esimese tühja rea number. Kui on soov massasetades muuta või täiendada olemasolevaid ridu, siis tuleb siia kirjutada dokumendi selle rea number, millest alates massasetajaga ridu uuendada soovitakse.

## <span id="page-8-0"></span>**6. Märkused**

- Vahekannet saab salvestada ka mitte tasakaalus olevana, aga jälgima peab, et ühe perioodi kõik vahekanded kokku oleks tasakaalus, muidu läheb bilanss paigast ära. Vt ka näidet 6.2 (käibemaksukontode sulgemine)
- Vahekandeid võib teha mitme erineva kontogrupi kaupa, et oleks lihtsam kontrollida.
- Jälgima peab, et ühe perioodi kõik vahekanded kokku oleks tasakaalus, muidu läheb bilanss

paigast ära.

- Vahekanne kehtib koheselt ja kinnitama ei pea.
- Kui vahekanne on tehtud, siis on soovitatav märkida Seadistused > Süsteemi seadistused > Finantsi sulgemine kuni kuupäev, millest varasemasse perioodi tehinguid lisada/muuta ei saa.
- Vahekande saab luua ilma kohustuslike objektitaseme täitmiseta, s.t. vahekannet on võimalik luua ilma objektideta ka siis kui on kontol kohustuslikud objektitasemed märgitud.

## <span id="page-9-0"></span>**7. Näited**

### <span id="page-9-1"></span>**7.1 Näide - vahekanne objektide lõikes**

#### Uus kujundus

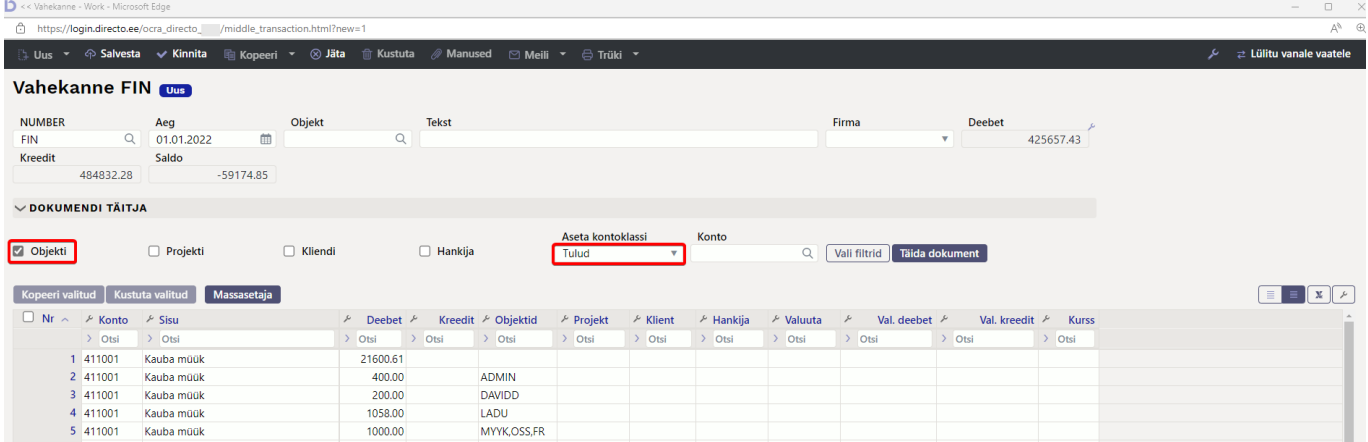

#### Vana kujundus

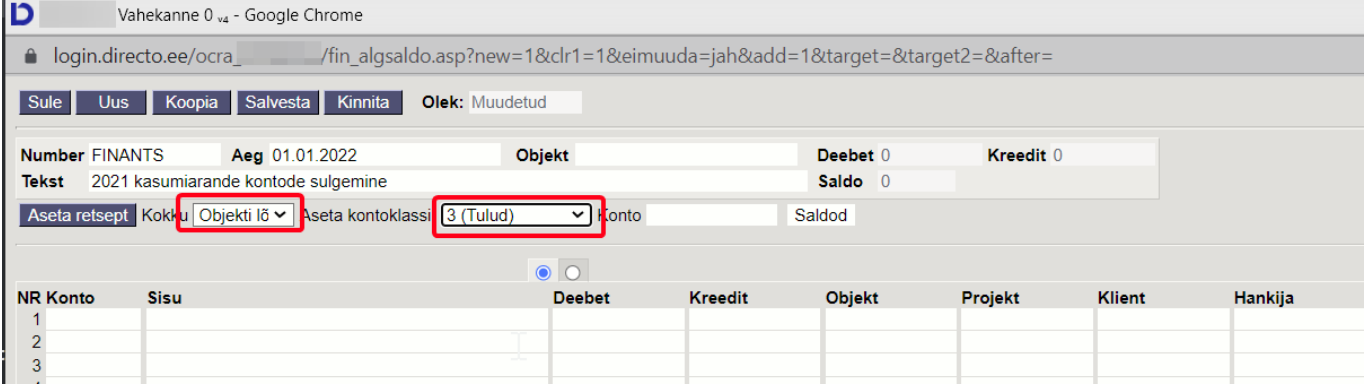

### <span id="page-9-2"></span>**7.2 Näide - käibemaksukontode kinnikandmine**

Aasta lõpetamisel kantakse kõik käibemaksukontode saldod vahekandega nulli v.a. summa, mis jääb maksta maksuametile 20.01 detsembri eest ja mille kanne tehakse 20.01. Summa tuleb jätta kontole "Käibemaksu tasumine". Kui aastavahetuse seisuga jääb aga käibemaksu ettemaks, siis teha "Ettemaksud maksuametile – ettemakstud käibemaks" konto juurde ja kanda ettemaks sinna kontole. Vt ka juhendit nipinurgas alapealkirjaga "Käibemaksukontode kinnikandmine", kuidas igakuiselt käibemaksu kontosid konteerida

[https://wiki.directo.ee/et/raamatupidaja\\_nipinurk?s\[\]=k%C3%A4ibemaksu&s\[\]=kontod,](https://wiki.directo.ee/et/raamatupidaja_nipinurk?s[]=k%C3%A4ibemaksu&s[]=kontod)

Peale vahekannete tegemist kontrolli kindlasti üle, kas bilanss klapib. Kui bilansi lõpus on tekkinud rida "Kontroll - Aktiva - Passiva (peab olema null)", siis bilanss ei klapi ja pead vahekanded üle kontrollima!

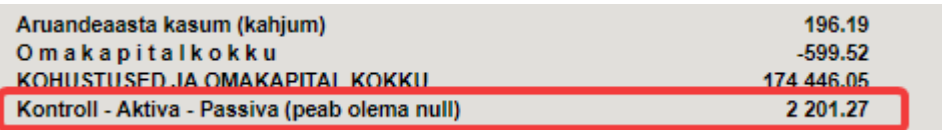

Näide vahekande tegemisest, kus 31.12.XX jääb käibemaksu ettemaks.

Bilanss 31.12.XX enne vahekande tegemist ning vahekande koostamine:

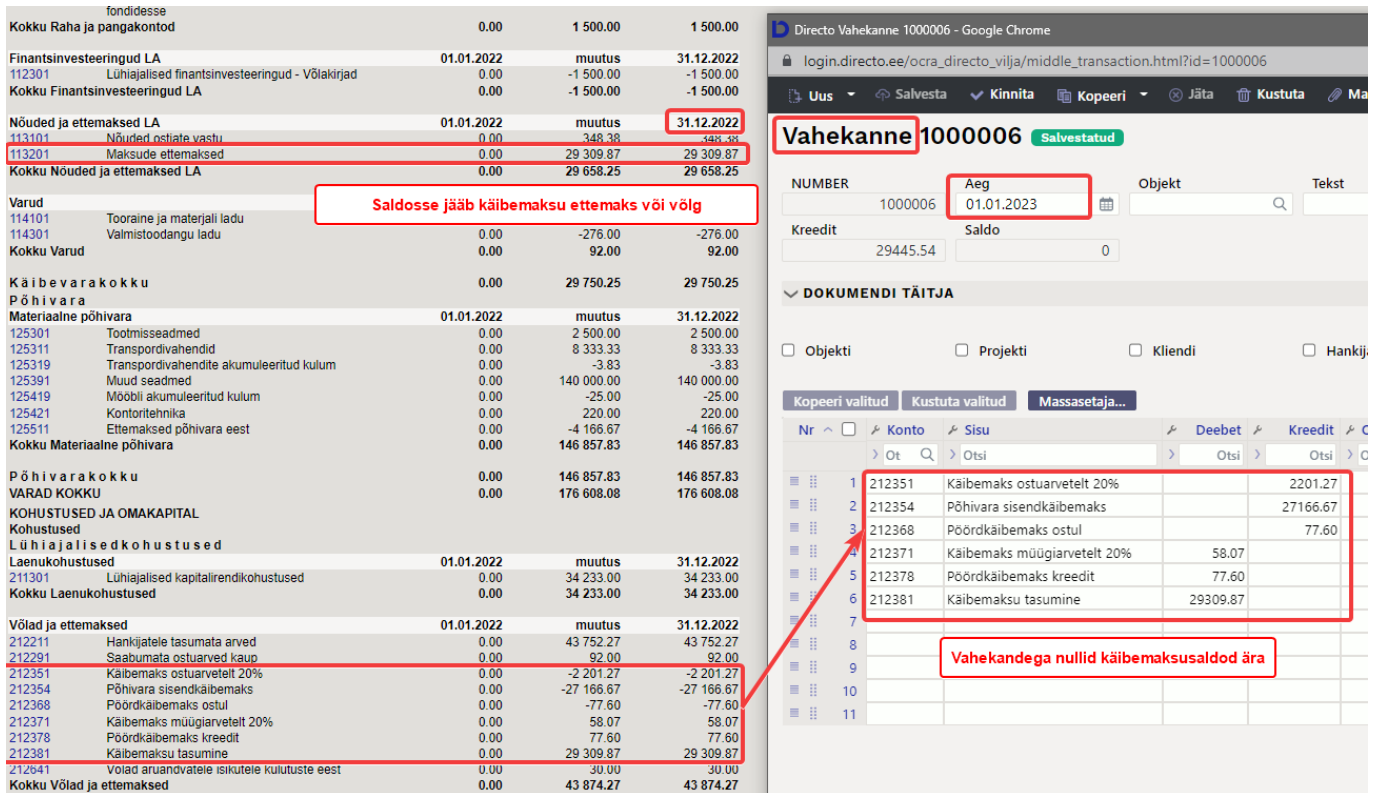

#### Pearaamatu lõppsaldod 31.12.XX seisuga

### Finants - Pearaamatu aruanne

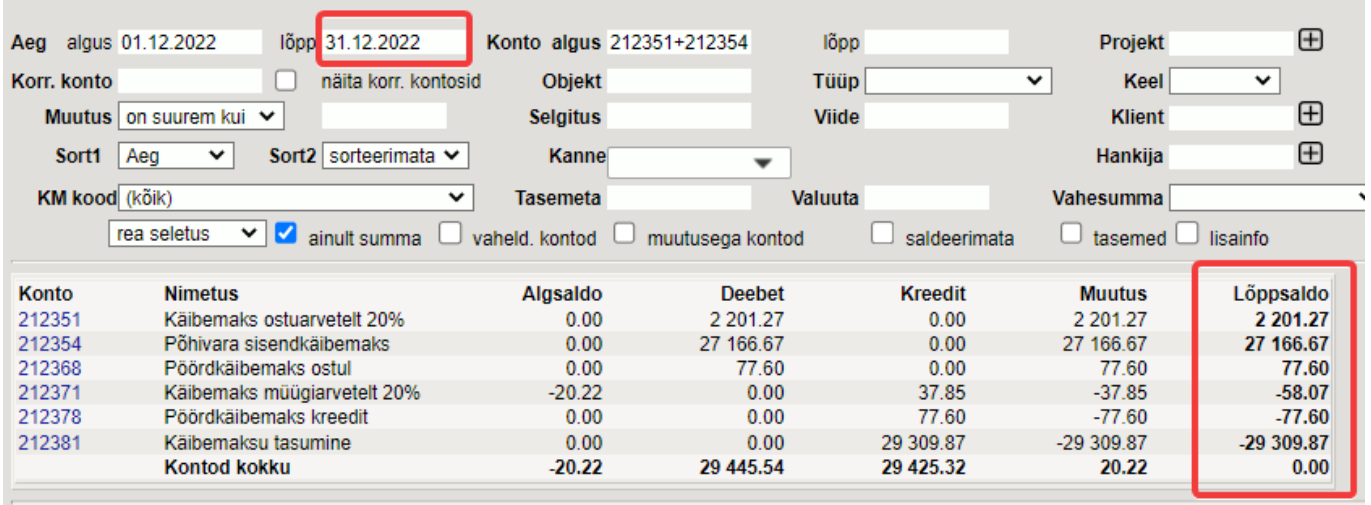

Pearaamatus järgmise perioodi algsaldod nullitud seisuga 1.1.XX

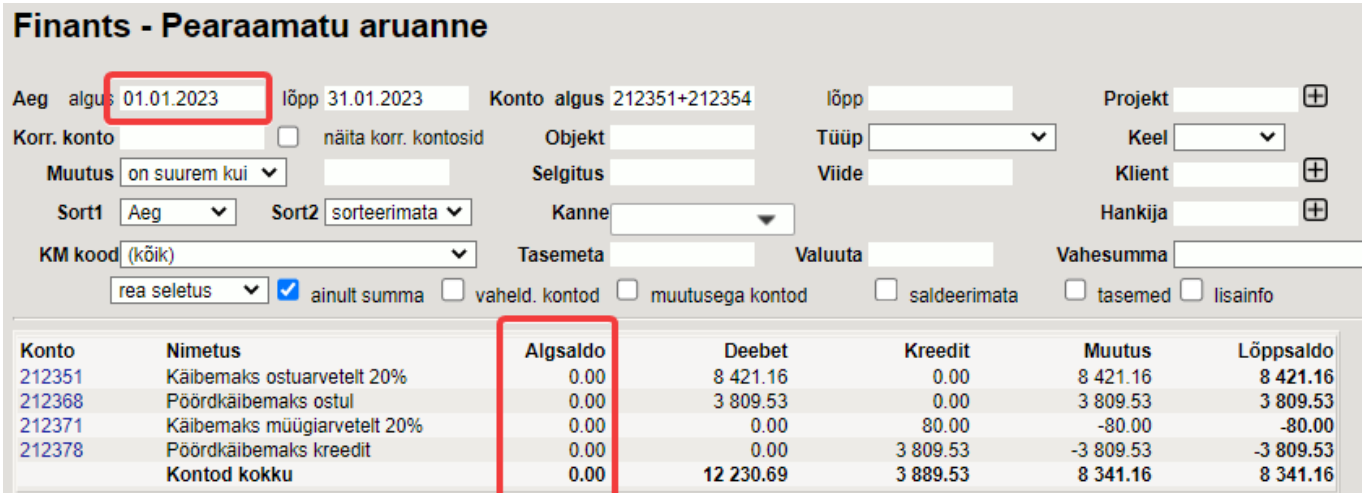

From: <https://wiki.directo.ee/> - **Directo Help**

Permanent link: **[https://wiki.directo.ee/et/fin\\_algsaldo?rev=1689063061](https://wiki.directo.ee/et/fin_algsaldo?rev=1689063061)**

Last update: **2023/07/11 11:11**